# **MRC88m** *QuickConfig*  **Quick Start Guide**

*(Revision 6, August 25, 2009)* 

This document describes how to configure a MRC88m system **without** the use of *Universal Dragon*.

#### **Requirements**

- MRC88 keypad, **OR** SPLCD configured as SPLCD\_MRC\_KP with firmware version 2.14 (or higher), plugged into zone 1.
	- o No other keypad should be connected in Zone 1 during configuration.
- MRC88m firmware, version 1.21, or higher.
- All Xantech sources controlled via RS232 only!

### **What you will end up with:**

- All zones programmed identically.
- Full meta-data support for all Xantech sources in the system.
- Power management of all Xantech sources and any other sources as desired (including either video or sense input detection).
- Support for one (1) RS2321X8 router, connected to the COM port. o Unused system port(s) configured at 19200 baud rate for system control.
- Direct support for the Xantech HD88C or HD88CC5 High-Def video switcher via RS232 control.
- Direct support for the PA435X or PA4100X for amplification in zones 7 & 8.

### **How to enter the** *QuickConfig* **mode:**

- 1. Power OFF the MRC88m
- 2. Plug a single MRC88 keypad or SPLCD\_MRC\_KP (with firmware 2.14 or higher) into the Zone 1 connector on the back of the MRC88m.
- 3. Slide the "PROTECT" switch on the front of the MRC88m (behind the programming access door) to the "OFF" position.
- 4. Power up the MRC88m and allow it to boot up completely.
- 5. On the MRC88 keypad, Hold down the "STATUS" button and press the "POWER" button (while still holding down the "STATUS" button.

### **OR**

- 6. On the SPLCD\_MRC\_KP, touch the upper right corner of the screen and hold for at least 10 seconds.
- 7. You should now see the messages "Starting" and "Please Wait…" on the keypad display. It takes about 15 seconds for the system to prepare itself for the *QuickConfig* mode (or much less if you are using a SPLCD\_MRC\_KP!).

### **Navigating** *QuickConfig***:**

- 1. Using *QuickConfig* is straight-forward; simply follow the on-screen instructions.
- 2. Navigation is done using the lower four source buttons only. All other buttons on the keypad are ignored. The labels for these buttons will change to reflect the required user action. On the SPLCD-MRC-KP, the icon itself is the button, simply touch the desired icon.
- 3. When you are finished, the system will save your settings and configure the MRC88m using the information you supplied

#### **Finished using** *QuickConfig***? Don't forget to restore the "PROTECT" Switch!**

When you are happy with the results of *QuickConfig*, and the MRC88m is working satisfactorily, don't forget to restore the "PROTECT" switch on the front panel of the MRC88m to the "ON" position and then cycle power on the MRC88m.

This will protect the system from a user accidentally activating *QuickConfig*.

#### **A Word about Expansion:**

When you are configuring an Expanded system, do all the configuring on the Primary unit.

When you are finished, the software will instruct you to configure the second unit as a Secondary. You do this by activating *QuickConfig* on the second unit just as you did on the first unit.

At this point, make sure that the two units are connected correctly using the Expansion cable.

When you get to the step asking to Enable Expansion, answer YES. Then select the Secondary Option. At this point the two units will sync up and the Primary unit will send all the necessary data to the Secondary unit.

Note that if you are using an HD88 for Hi-Def video switching on an expanded system, you must also have two HD88's hooked up in expansion mode.

#### **Miscellaneous RS232 Info:**

XIS100 serial settings: 57600 baud XMusic & XMusic W+ serial settings: 38400 baud, 7 data bits Unassigned System Port(s) serial settings: 19200 baud, 8 data bits, no parity

Cabling Requirements:

RS2321x8 Router: Female/Male, Straight Through XIS100: Male/Male, NULL Modem XT1: Female/Male, Straight Through XMusic w+: Female/Male, Straight Through XDT: Male /Male, NULL Modem iPort: Male/Male, NULL Modem

# **MRC88m Keypad Button Mappings:**

# **XIS100:**

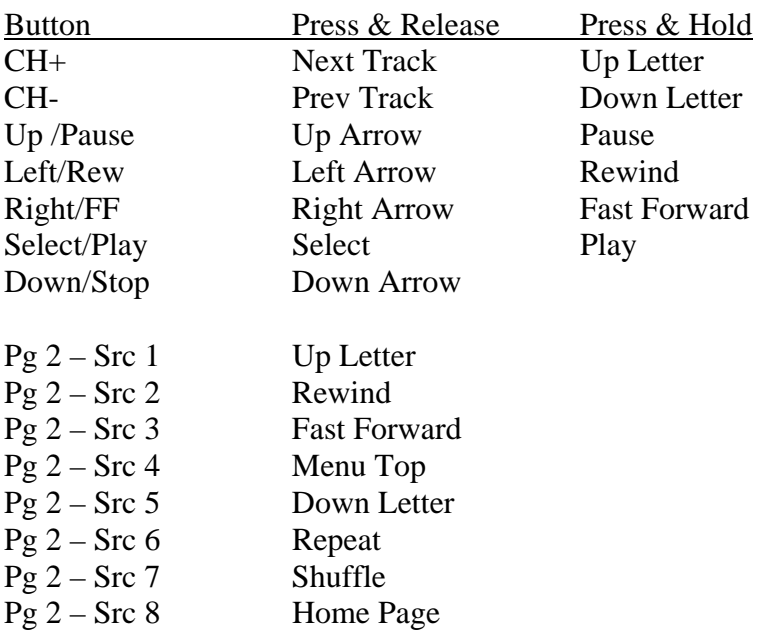

### **XMusic & XMusic w+:**

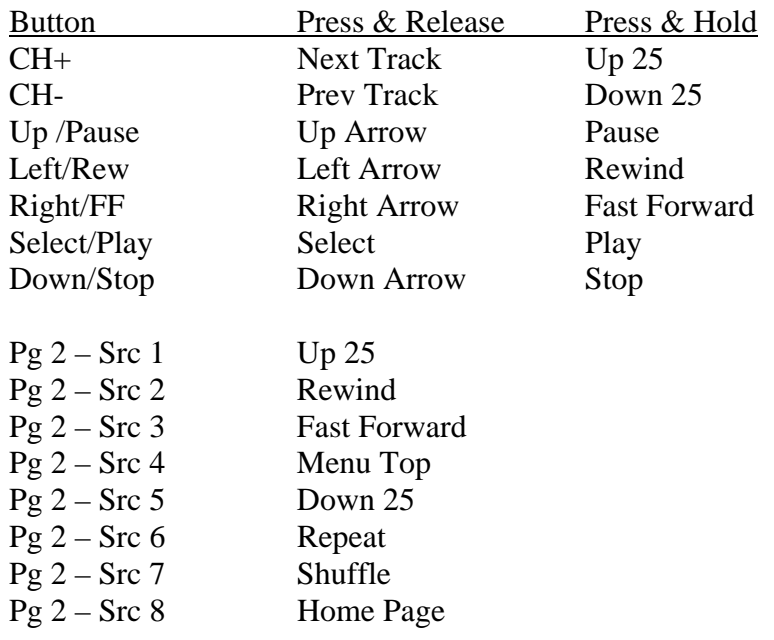

# **XDT:**

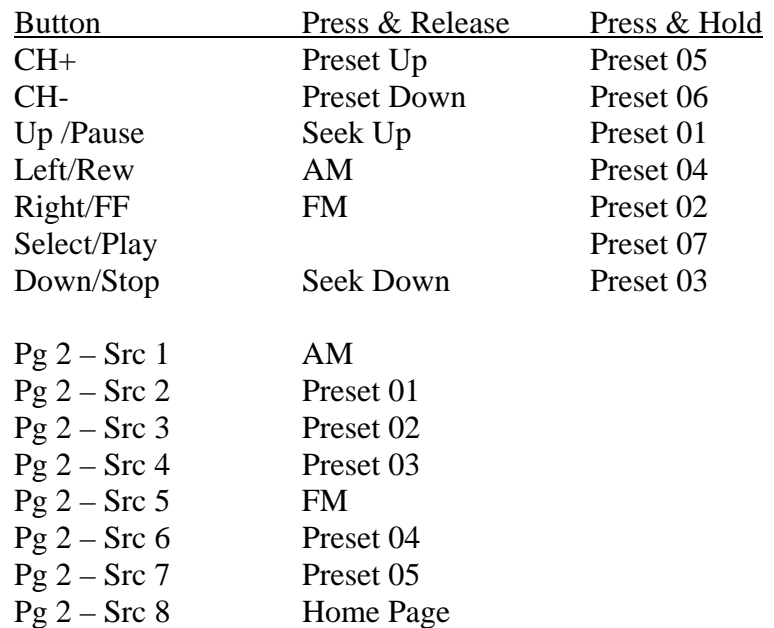

# **XT1:**

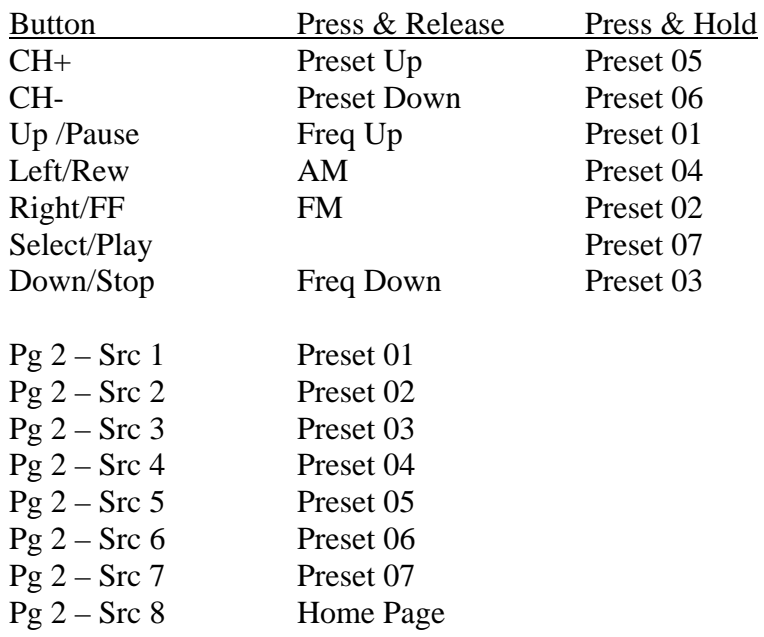

# **iPort:**

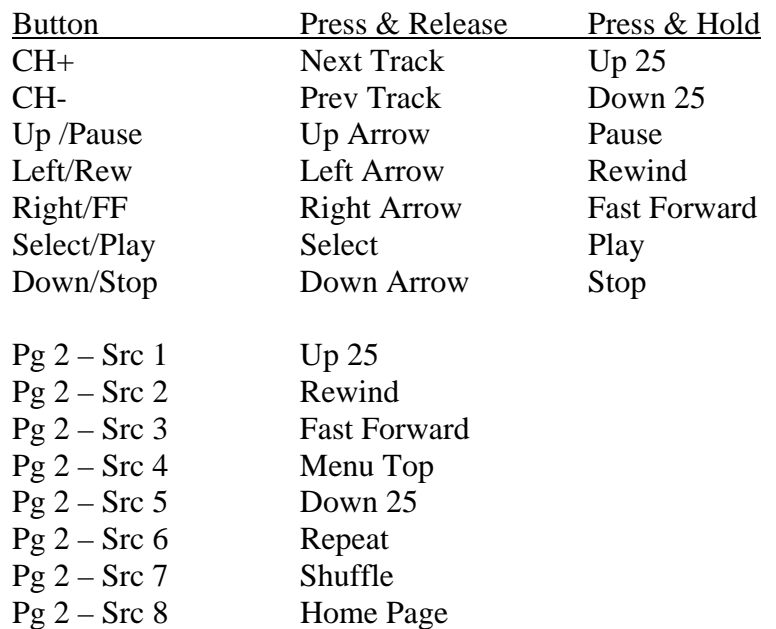

# **DVD, Video Accessory, Laser Disc/BluRay, Amplifier, CD:**

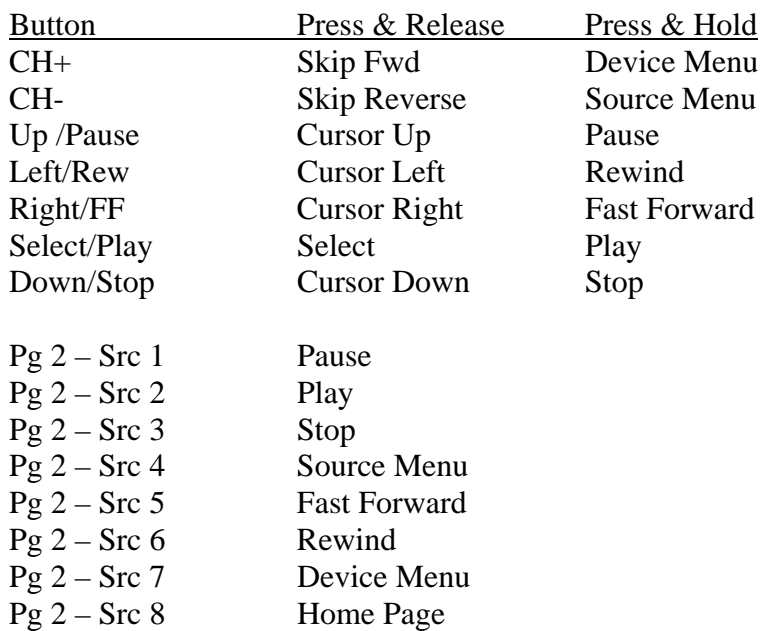

## **VCR, Home Controller:**

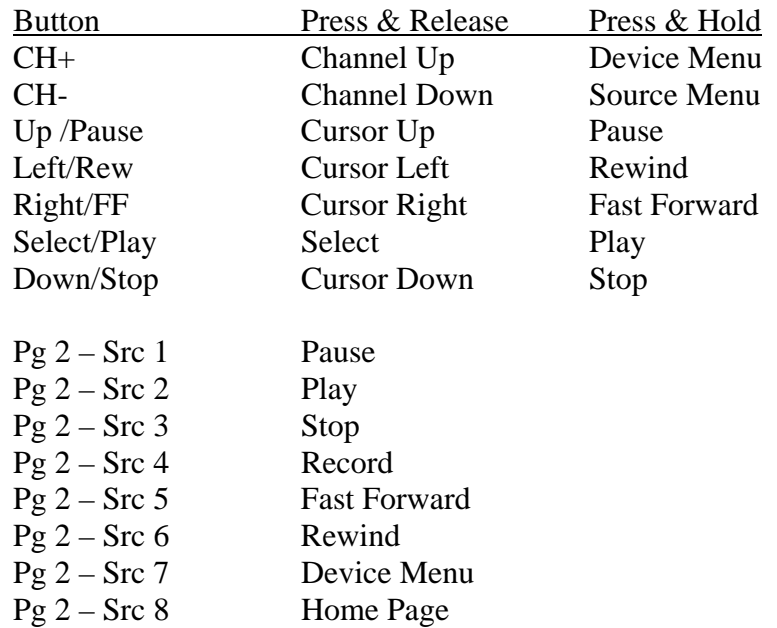

### **TV Tuner, Cable Box, Satellite TV Receiver:**

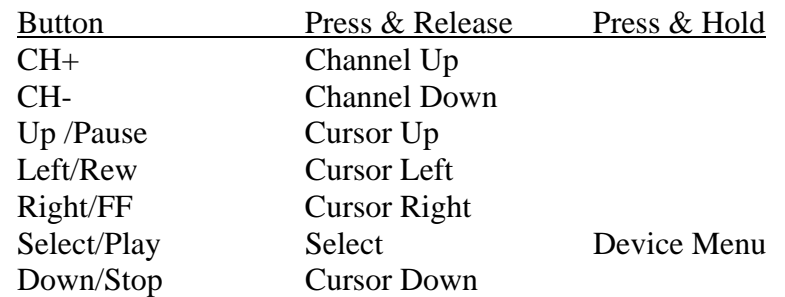

### **Receiver/Tuner (Radio):**

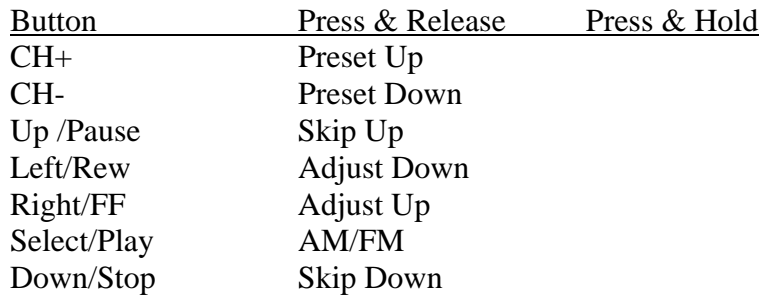